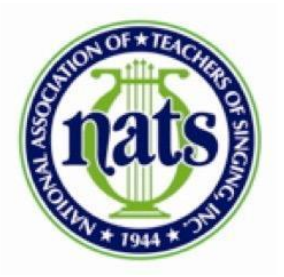

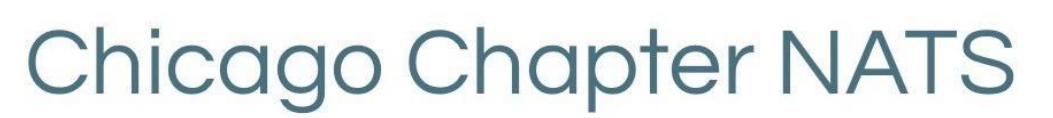

## **Registering for Chicago Chapter 2021 NATS auditions**

- **1. Go to [www.nats.org](http://www.nats.org/)**
- **2. Log in using your NATS member log-in information**

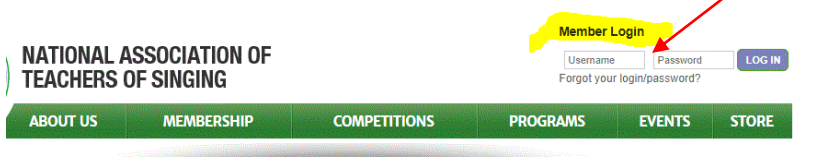

**3. To get to the Welcome page, click on your name after you log in**

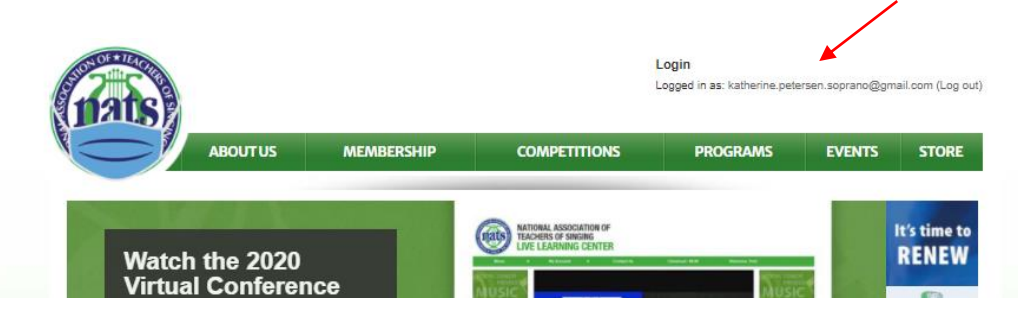

**4. You are now on the Welcome page which looks like this:**

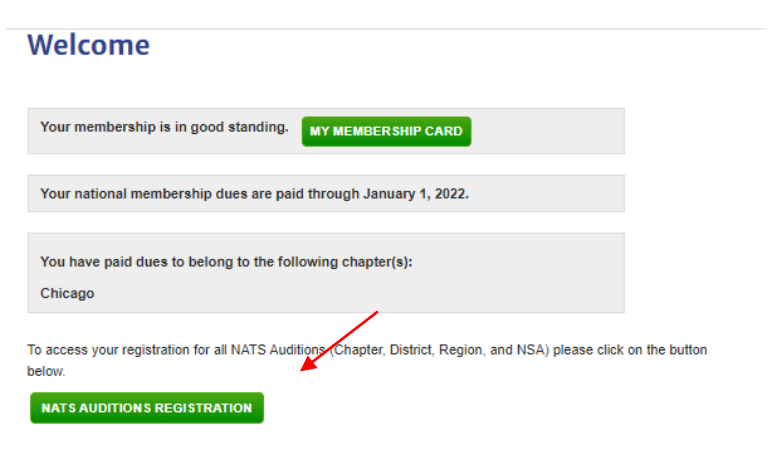

NEW! NATS MEMBER BENEFITS: As a member of NATS, you have exclusive discounts to meet your needs for travel, lodging, small business, and more. Click HERE for details.

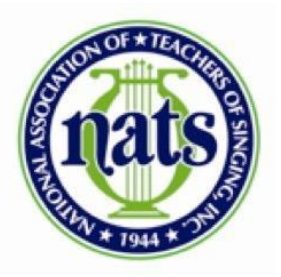

**Chicago Chapter NATS** 

- **5. Make sure your membership dues are paid (Both National & Chicago Chapter)**
	- **Once you pay your dues there is a 24-hour wait before you will be able to register your students for Auditions.**
- **6. When dues are current, click on NATS Auditions Registration**

**NATS AUDITIONS REGISTRATION** 

- **7. You are now on the Auditionware page**
	- **Click on Register for Audition/Conference**

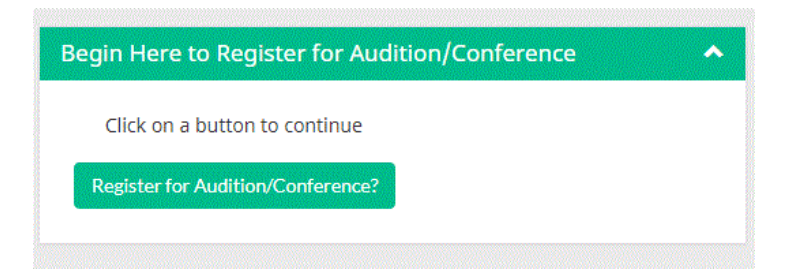

**8. Use the drop down menu to select the desired audition date**

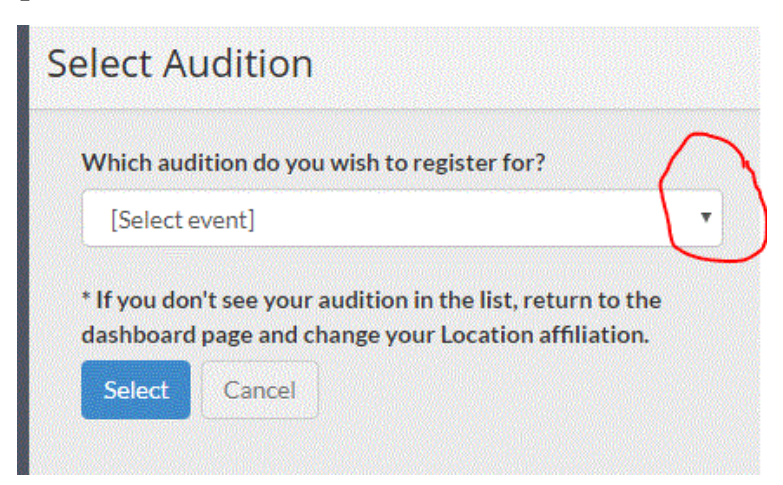

**9. Once you've reached this point the remaining steps are similar to what we have used in past years and are self-explanatory. Please read carefully and fill out completely.**

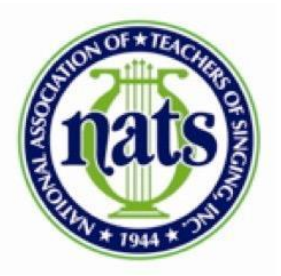

## **Chicago Chapter NATS**

- **10. Only complete your full registration and submit payment when all students are entered for the Audition**
	- **If bringing students to more than one day of auditions, you will need to register/pay for each audition event separately**
	- **The teacher needs to make one payment for all the fees**

## **Some Important Things to Remember**

- Make sure to indicate whether or not your students are singing for comments or not.
- Students must use original copies of music. VERY IMPORTANT: It is the responsibility of the performers and the performers' teachers to ensure that their practices are compliant with copyright law. [https://www.nats.org/Copyright\\_Resources.](https://www.nats.org/Copyright_Resources.html) [html](https://www.nats.org/Copyright_Resources.html)
- Check the box at the bottom of the page if you and your students would like to give CCNATS permission to post or publish their videos on social, this becomes especially important when posting the winners' videos to acknowledge and celebrate their accomplishments

Singing for COMMENTS only?

As the Participant's teacher of record, I agree to abide by the NATS Copyright Policy, and I acknowledge that I have clearly communicated the NATS copyright policy to all of my Participants and their collaborative pianist(s). I have encouraged all of my Participants and their collaborative pianists to abide by U.S. Copyright Laws and communicated to all of them that they should use only authorized reproductions of copyrighted works at all levels of NATS sponsored events.

By checking this box, I, the teacher, acknowledge, affirm, and agree to the statements above.

LEGAL NOTICE: By checking this box, you give Chapters, Districts and Regions of the National Association of Teachers of Singing (NATS) permission to post or publish on NATS social media platforms any photographs or videos taken of you at NATS Student Auditions and NATS National Student Auditions events. All photographs and videos that you submit or are taken at NATS Student and National Student Auditions events become the exclusive property of NATS.  $\blacktriangleright$ 

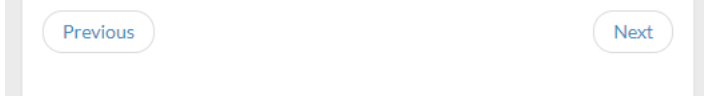

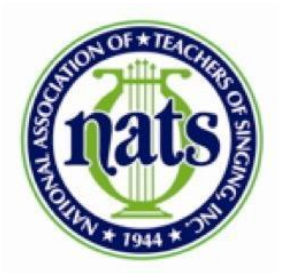

## **Chicago Chapter NATS**

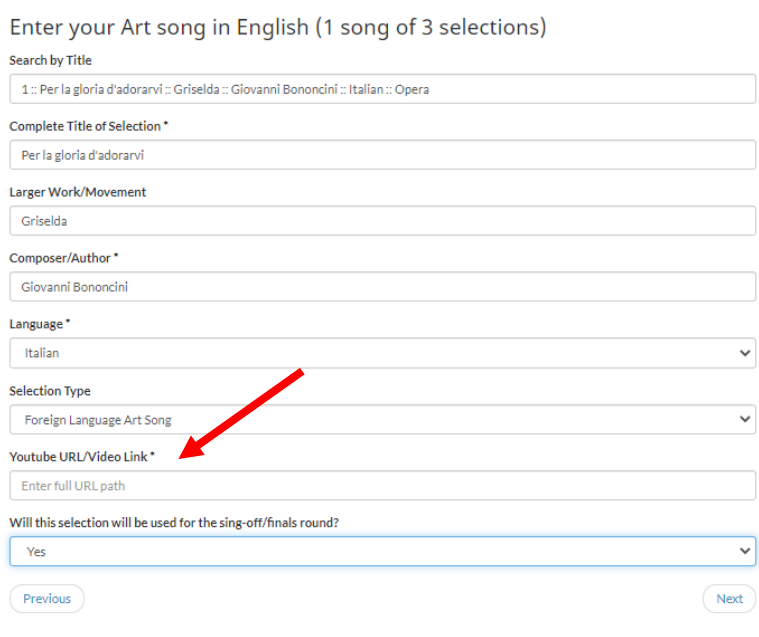

Double check your students' Youtube URLs to ensure the following:

- Video submissions list the student's name, the name of the selection, and the composer in the info section
- Videos are marked "unlisted" or "public" and from an account that has no teacher, school, chapter, or region affiliations visible
- Also, ask your students to select "not for children" when uploading the video, since videos "for children" cannot be added to playlists for the winners' recital

 $\sim 10$ 

 $\mathcal{L}^{\mathcal{L}}$ 

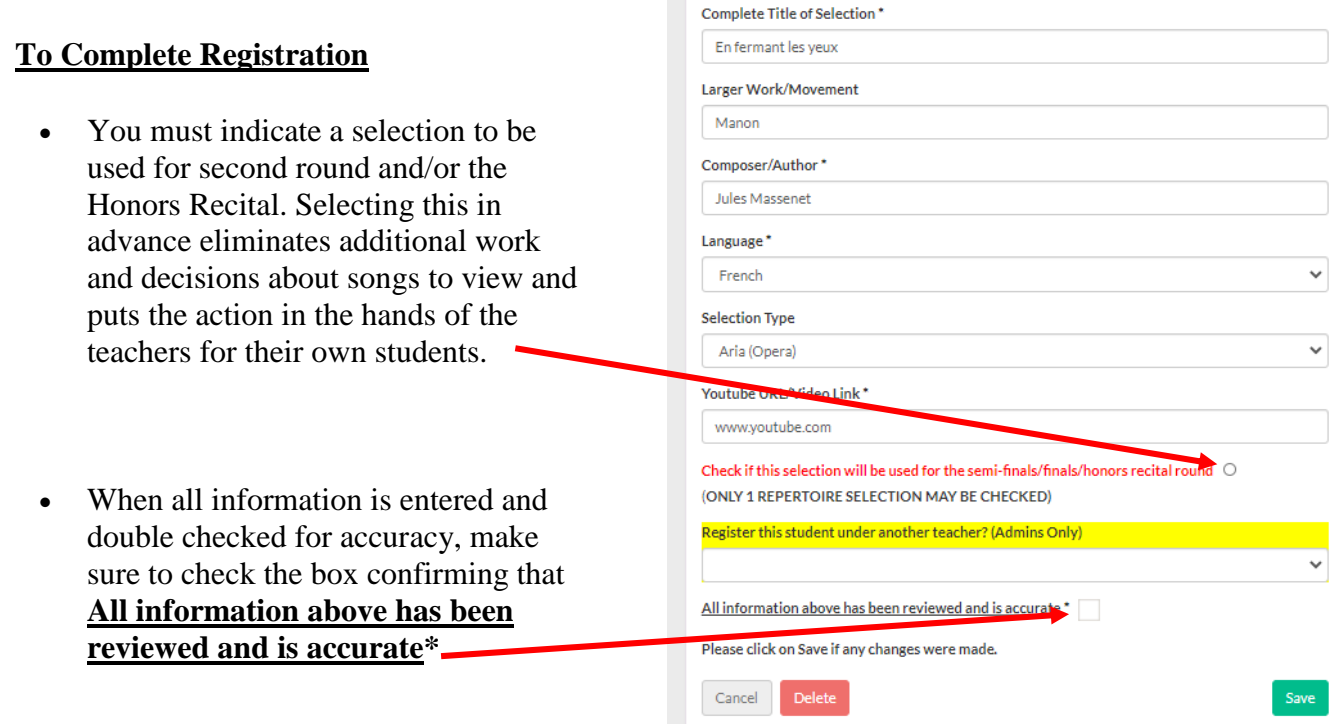

Questions? Email us at: auditions@chicagonats.org